# 初めてのインスタグラム

#### <インスタグラムの登録方法について>

## 1.Instagram(インスタグラム)とは?

インスタグラムは、ざっくりいえば写真や動画の投稿に特化したアプリ(SNS)で す。SNS(ソーシャル・ネットワーキング・サービス)とは、Web 上で社会的ネッ トワークを構築可能にするサービスです。 インスタグラム、国内の⽉間アクティブアカウント数が 3300 万⼈を突破、

うち女性が 57%です。世界では10億人を超えています。

## 2.アプリを取得する

まずそれぞれストアで「Instagram」と検索します。

- ・iPhone の方は、アップストアから検索 → <del>A</del>
- ・iPhone 以外の⽅は、プレイストアから検索→
- インスタグラムのアプリをインストールしてください。(無料です)

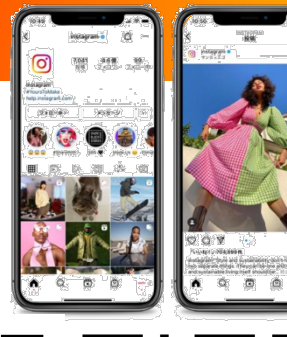

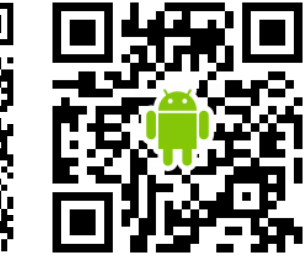

↑iPhone はこちら

↑iPhone 以外はこちら

## 3.アカウントを作成する

本書では、電話番号またはメールアドレスで新たに Instagram のアカウントを作成する手順を紹介します。 ※1つのアプリで、複数のアカウントを作成する事もできます。(個人と静栄のアカウントを両方使うなど) ※Facebook アカウントで登録もできますが、アカウントを持っていない、あるいは Facebook と紐付けたくない場合は新規での登録がオススメです。

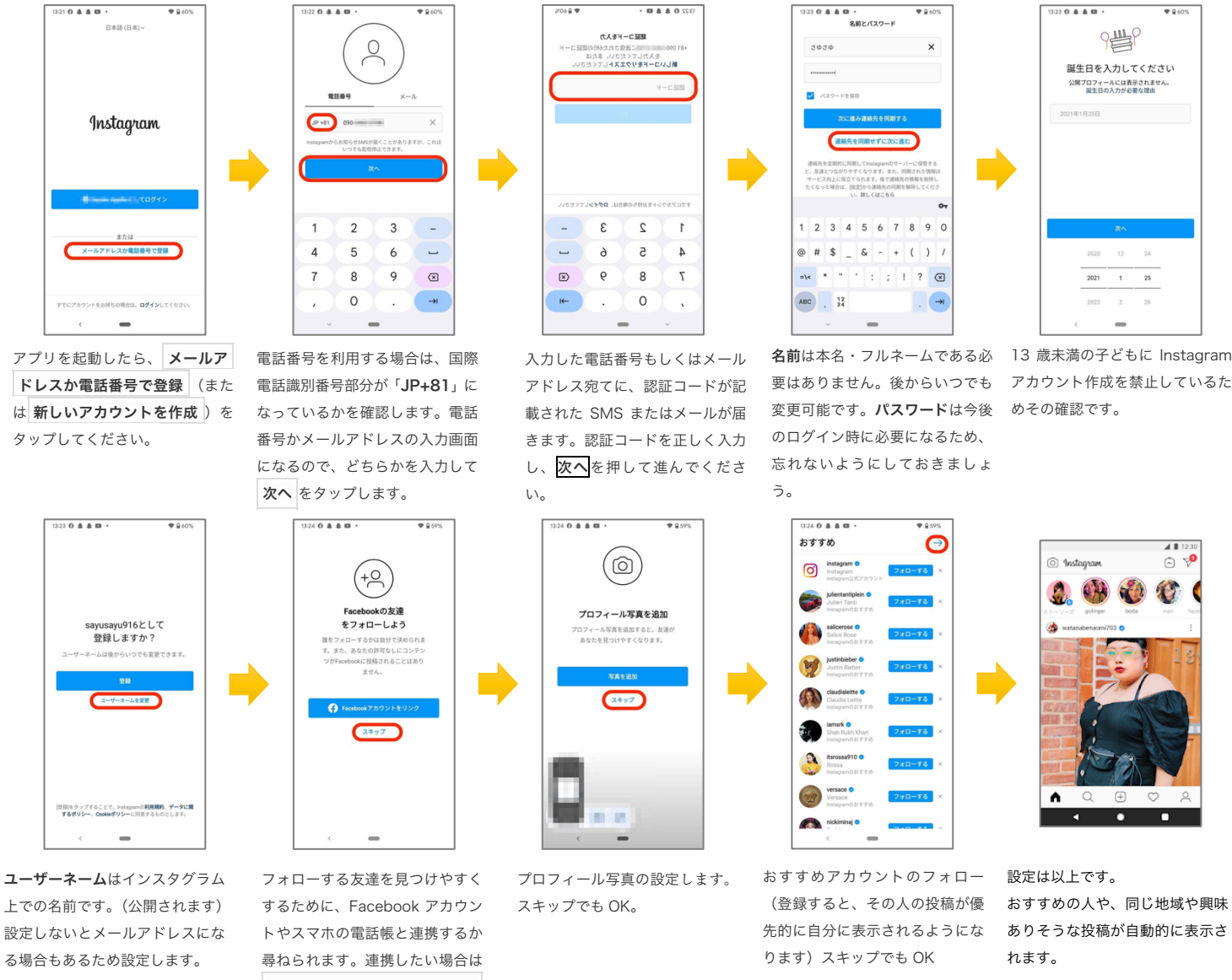

Facebook アカウントとリン ク や 友達をフォロー をタップ します。スキップでも OK。